## **Gestire un piano del Conto Formativo**

Vi presentiamo i materiali utili per gestire un piano finanziato con il Conto Formativo saldo risorse 2019 sulla piattaforma GIFCOOP.

I materiali sono disponibili nel box documentazione.

Il **manuale di gestione** contiene e descrive tutte le regole per la progettazione, gestione e rendicontazione di un piano.

Il **manuale utente per la gestione dei piani formativi su GIFCOOP** vi indica come inserire i dati di gestione sulla piattaforma.

**⇒ NEW** Il **vademecum** con le indicazioni per la trasformazione di attività formative da modalità "in presenza" a "webinar" aggiornato all'8/06/2021 sul tracciamento della fad sincrona

Il **format** dei **registri d'aula**, dei registri **individuali** e dei **materiali didattici**; il registro dei materiali didattici deve essere vidimato e utilizzato nei casi in cui vengano distribuiti materiali didattici rendicontati nel piano.

La nota d'uso presenta informazioni utili alla compilazione dei registri.

autodichiarazione e registro individuale docente per attività rimodulate in webinar o FAD

autodichiarazione e registro individuale partecipante attività rimodulate in webinar o FAD

Per informazioni sulla gestione dei piani formativi inviare una mail a: [contoformativo@foncoop.coop](mailto:contoformativo@foncoop.coop)

**In caso di operazioni societarie che coinvolgono l'impresa beneficiaria e/o il soggetto proponente, è disponibile il format da compilare, firmare digitalmente ed inviare, unitamente all'atto societario, all'indirizzo mail della referente della gestione: [marinucci@foncoop.coop](mailto:marinucci@foncoop.coop)**

**NEW ⇒ Il Conto Formativo per il Fondo Nuove Competenze**: [la nota con le specifiche](https://www.foncoop.coop/wp-content/uploads/2020/12/FonCoop-Nota-FNC-Conto-Formativo_17-12-2020-1.pdf) [per i piani formativi](https://www.foncoop.coop/wp-content/uploads/2020/12/FonCoop-Nota-FNC-Conto-Formativo_17-12-2020-1.pdf)

## **Gestire un piano: le tempistiche delle attività**

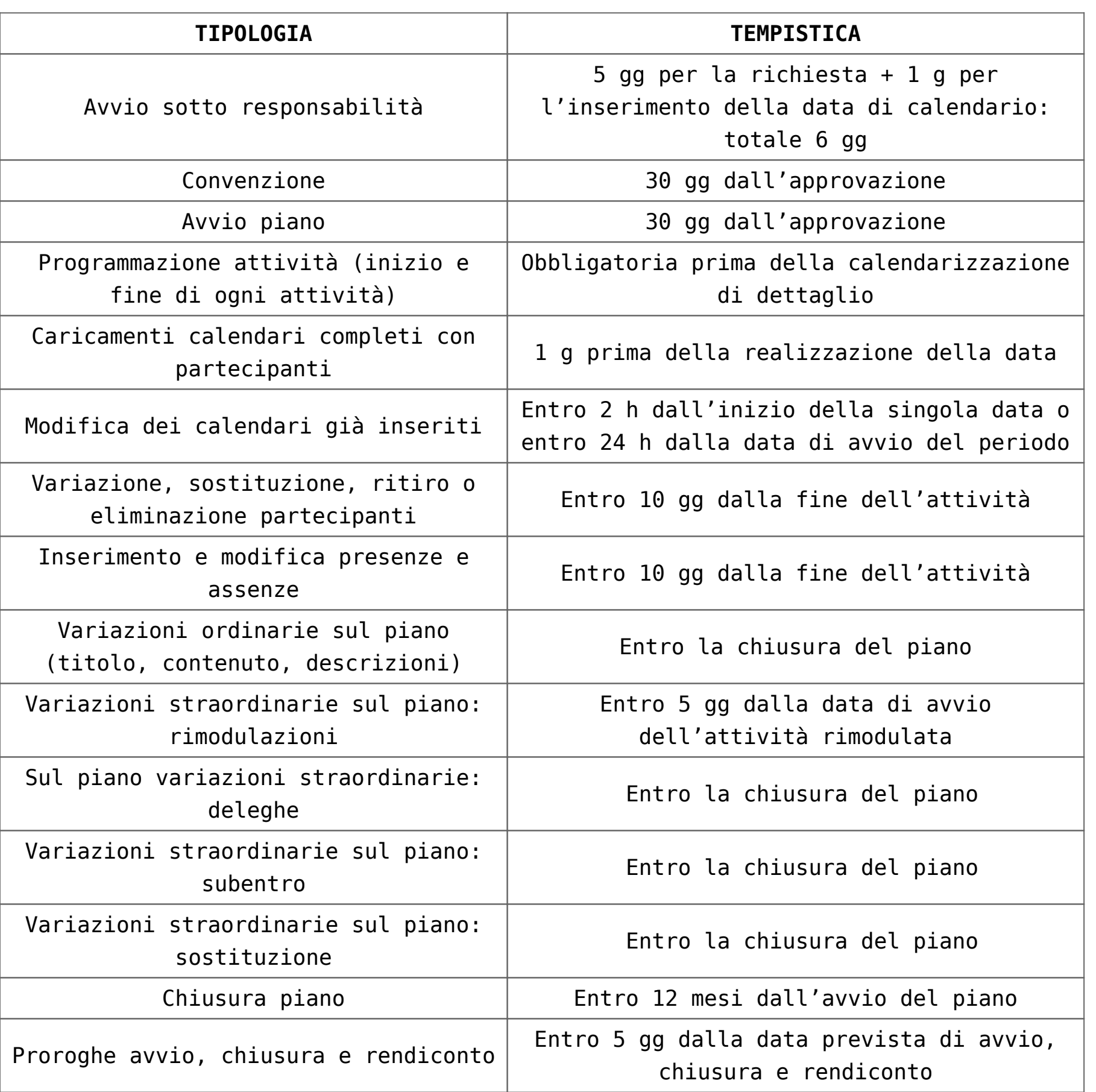

## **Gestire un piano: i registri**

Con GIFCOOP non è più richiesto l'invio al Fondo di copia delle dichiarazioni di vidima dei registri presenza.

I format sono scaricabili nel box documentazione di questa pagina e disponibili su GIFCOOP.

Le principali indicazioni sull'uso dei registri:

Tutte le attività formative, ad eccezione dei voucher, possono aver luogo solo se vengono predisposti e preventivamente vidimati i relativi registri presenze dei partecipanti.

I registri possono essere vidimati da un revisore dei conti – in questo caso il revisore dovrà firmare l'apposita dichiarazione contenuta nei format di

registro, oppure presso un qualsiasi Ente pubblico o presso un notaio; per i piani di importo pari o inferiori a € 3.000 la vidima può essere effettuata dal Presidente del Collegio sindacale dell'impresa beneficiaria. Non deve essere inviata a Fon.Coop alcuna copia cartacea dei registri o della

dichiarazione.

Tutti i materiali didattici distribuiti ai partecipanti possono essere rendicontati se riportati nei registri del materiale consegnato ai partecipanti regolarmente vidimati.

I registri possono essere vidimati:

presso un Revisore contabile iscritto all'Albo; dal Presidente del Collegio sindacale dell'Impresa beneficiaria del piano per i piani di importo pari o inferiore a € 3.000; presso un qualsiasi Ente pubblico (comprese le Camere di Commercio); presso un Notaio.

Si fa presente che il costo sostenuto è ammissibile a rendiconto sui piani.

**Gestire un piano: indicazioni per la vidimazione dei registri**

È necessario che il timbro – ed eventualmente della sigla del funzionario vidimatore – sia apposto su ogni pagina del registro, e che ciascun registro riporti obbligatoriamente:

il titolo del corso;

il codice Fon.Coop del Piano;

l'elenco degli iscritti;

l'indicazione del numero totale delle pagine – in testata o alla fine del registro stesso;

l'indicazione della data della vidimazione – sempre in testata o alla fine del registro stesso senza alcuna altra informazione già registrata.

Per informazioni sulla gestione dei piani formativi inviare una mail a: [contoformativo@foncoop.coop](mailto:contoformativo@foncoop.coop)

## **Assistenza su Gifcoop**

Gli utenti possono contattare l'Help Desk per tutte le problematiche informatiche inerenti l'inserimento dei dati di gestione dei piani. Ad esempio per avere assistenza sull'inserimento dei partecipanti, il caricamento dei calendari, delle sedi o dei docenti, il caricamento delle presenze, la visualizzazione di errori di gestione non coerenti ecc…

È possibile inviare una mail al nuovo servizio di Help Desk informatico all'indirizzo: **[helpdesk.foncoop@linksmt.it](mailto:helpdesk.foncoop@linksmt.it)**